## **Установка пароля пользователю для входа в программу**

Что бы установить пароль пользователю для входа в программу ЗУП 3.1, нужно в разделе **Администрирование** – **Настройки пользователей и прав** – **Пользователи** провалиться в нужного пользователя.

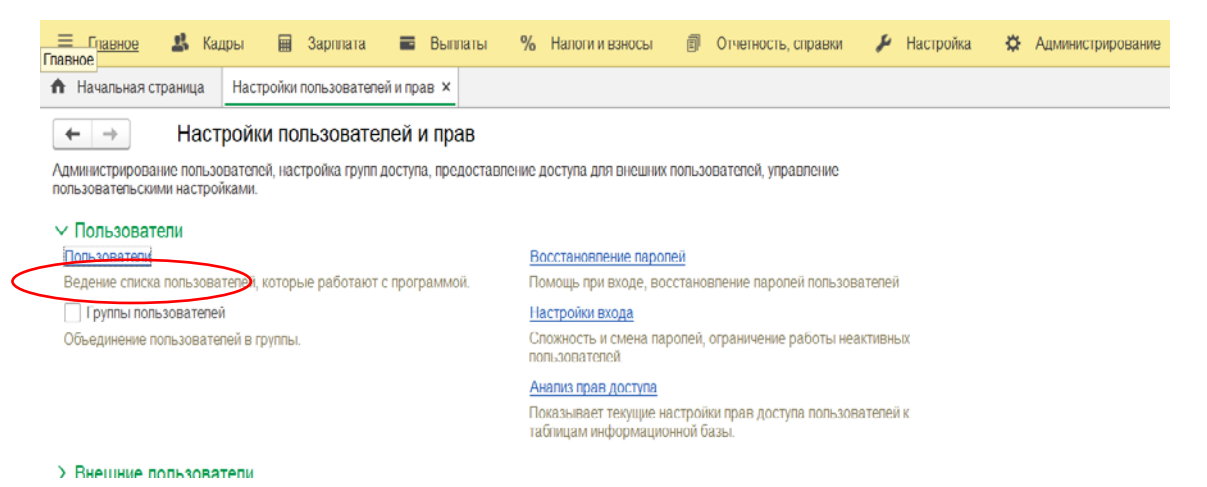

В пользователе видно, что пароль пустой нажимаем кнопку **Установить пароль***,* вводим пароль и подтверждение пароля.

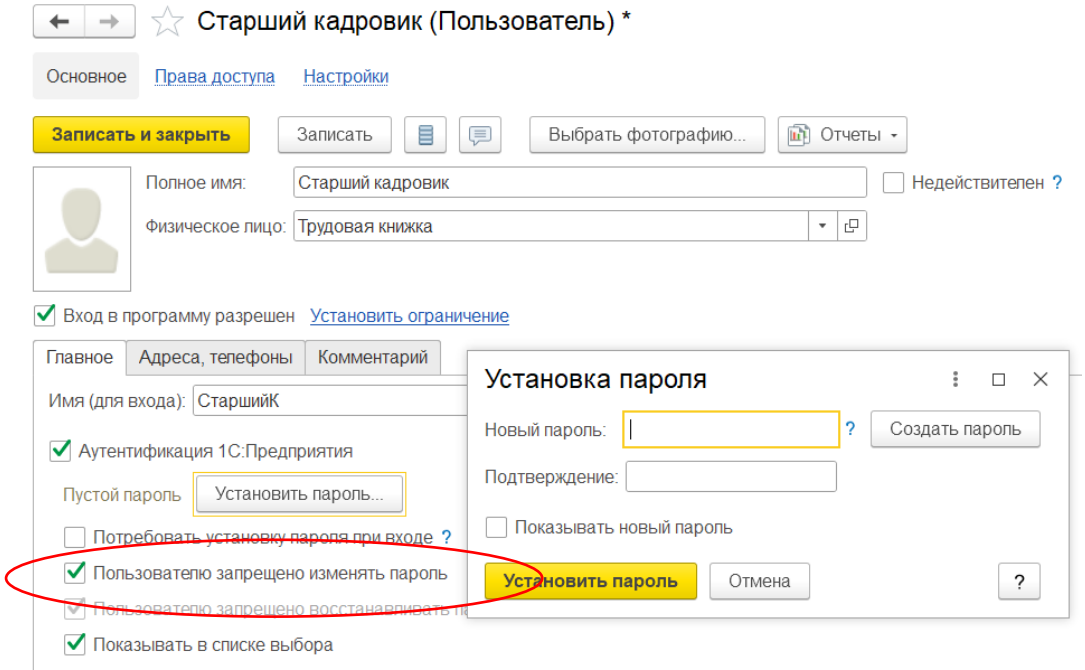

Можно нажать кнопку Создать пароль*,* программа предложит вам произвольный пароль, который нужно скопировать. Затем нажимаем **Установить пароль** – **Записать** и закрыть*.* 

Таким же образом можно сменить пароль пользователю. Можно установить галочку Пользователю запрещено изменять пароль, тогда сам пользователь не сможет изменить свой пароль.

Если вам требуется консультация по волнующим вопросам - позвоните

по тел**.+7 (812) 334-44-71**